# **Hardware Reference Card**

# Hostess i/S 2

# **Scope**

This reference card discusses the following topics for the Hostess i/S 2 controller:

- Identification
- Configuration
- Installation
- Specifications
- DB15 connector
- Memory addresses
- Troubleshooting and technical support

**Note:** You must write your own device driver, as Comtrol does not supply one for this controller.

# **Identifying the Controller**

The following figure illustrates the Hostess i/S 2 controller.

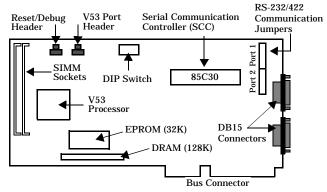

**Notes:** The reset/debug header and the V53 port header are only available on controllers set up for development by special request. See the Developer's Toolkit for information on these headers.

### **Configuring the Controller**

Use the following table to configure the controller by setting the base I/O address on the DIP switch.

| Address Settings  |               |                |               |
|-------------------|---------------|----------------|---------------|
| I/O<br>Address    | DIP<br>Switch | I/O<br>Address | DIP<br>Switch |
| 218h<br>(Default) | ON 1 2 3 4    | 618h           | ON            |
| 21Ch              | ON            | 61Ch           | ON            |

| Add            | lress Settin  | gs (Contin     | ued)          |
|----------------|---------------|----------------|---------------|
| I/O<br>Address | DIP<br>Switch | I/O<br>Address | DIP<br>Switch |
| 238h           | ON 1 2 3 4    | 638h           | ON            |
| 23Ch           | ON            | 63Ch           | ON            |
| 318h           | ON            | 718h           | ON            |
| 31Ch           | ON            | 71Ch           | ON            |
| 338h           | ON 1 2 3 4    | 738h           | ON            |
| 33Ch           | ON            | 73Ch           | ON 1 2 3 4    |

In addition to setting the base I/O address, you also need to set the communications mode. By default, the controller is set for RS-422 mode. If you want to use RS-232 mode, use the following figure to set the communication jumpers.

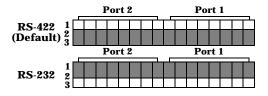

**Note:** The shaded area represents jumpered pins.

If you want to install SIMM memory, do so before installing the controller. The controller supports the following upgrades:

- 512K (2-256K by 8 or 9)
   This is in addition to the standard 128K of DRAM (totalling 640K).
- 2MB (2-1MB by 8 or 9)
   128K of DRAM is unavailable.
- 8MB (2-4MB by 8 or 9)
   128K of DRAM is unavailable.

## **Installing the Controller**

Use the following steps to install the controller.

Warning: Static electricity may damage the controller. When touching the controller, wear a grounding strap. Hold the controller only by its edges or the mounting bracket.

- Turn the power switch for the system unit to the OFF position.
- 2. Remove the system unit cover.
- 3. Select a slot to install the controller.
- 4. Remove the expansion slot cover.
- 5. Insert the controller in the expansion slot, making sure that it is properly seated.
- Attach the controller to the chassis with the expansion slot screw. Repeat steps 3 through 5 for each controller.
- 7. Replace the cover on the system unit.

Once the controller or controllers are installed, attach any peripherals.

# **Controller Specifications**

The following tables list controller specifications.

#### **Conditions Specifications**

| -                                           |                                           |  |
|---------------------------------------------|-------------------------------------------|--|
| Condition                                   | Values                                    |  |
| Air temperature:<br>System on<br>System off | 0 to 70 degrees C<br>-65 to 150 degrees C |  |
| Humidity:<br>System on<br>System off        | 8% to 80%<br>20% to 80%                   |  |
| Altitude                                    | 0 to 10,000 feet<br>0 to 3,048 meters     |  |
| Heat output                                 | 28.7 BTU/Hr                               |  |

### **Controller Specifications**

| Function                           | Specification                                      |
|------------------------------------|----------------------------------------------------|
| I/O ports/expansion slot           | 2 ports                                            |
| Interface                          | EIA-232-D and EIA-422-D                            |
| Base memory address                | Software selectable                                |
| Base I/O address                   | DIP Switch selectable                              |
| Processor                          | 12 MHz V53                                         |
| Serial Communication<br>Controller | 85C30                                              |
| Hardware interrupt                 | Software selectable<br>(IRQs 3-5, 9-12, and 15)    |
| Modem control                      | RTS, CTS, DCD, DTR, and<br>DSR (RI in RS-232 only) |
| Synchronous communication          | DTE or DCE                                         |
| Current consumption (± 10%):       |                                                    |
| +5 VDC                             | 1.500A                                             |
| +12 VDC                            | 0.029A                                             |
| -12 VDC                            | 0.047A                                             |

#### **Controller Specifications (Continued)**

| Function                                                     | Specification                                                                                |
|--------------------------------------------------------------|----------------------------------------------------------------------------------------------|
| Power requirements:<br>+5 VDC<br>+12 VDC<br>-12 VDC<br>Total | 7.500W<br>0.348W<br><u>0.564W</u><br>8.412W                                                  |
| Mean Time Between<br>Failure                                 | 15.5 Years                                                                                   |
| RAM                                                          | 128K dual-ported memory<br>expandable to 512K, 2MB, or<br>8MB, using 80ns or faster<br>SIMMs |
| EPROM                                                        | 32K                                                                                          |
| Bus interface                                                | ISA or compatible 16-bit data, 24-bit address.                                               |
| FCC Certification                                            | Yes - Class A                                                                                |
| UL Recognition                                               | Yes - Recognized Component                                                                   |
| Dimensions                                                   | 10.5" x 4.4" x .4"                                                                           |

## **DB15 Connector**

This section shows an illustration of the female, high-density DB15 connector and a listing of its signals.

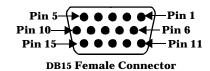

**DB15 Signals** 

| - U |          |           |
|-----|----------|-----------|
| Pin | RS-422   | RS-232    |
| 1   | RXCLK-   | RXCLK     |
| 2   | RXD-     | RXD       |
| 3   | TXD-     | TXD       |
| 4   | RTS      | RTS       |
| 5   | DTR      | DTR       |
| 6   | RXCLK+   | Not Used  |
| 7   | RXD+     | Not Used  |
| 8   | TXD+     | RI        |
| 9   | CD       | CD        |
| 10  | TXCLK+   | TXCLK In  |
| 11  | Not Used | Not Used  |
| 12  | CTS      | CTS       |
| 13  | TXCLK-   | TXCLK Out |
| 14  | GND      | GND       |
| 15  | DSR      | DSR       |

## **Memory Addresses**

The controller contains 128K of memory. The controller uses this memory to store data that moves between the peripheral device and the computer system. To use this memory, the controller's device driver communicates to the operating system, telling it where the memory resides. The following tables show the system memory and system I/O addresses (up to 3FF) and their known uses. The controller can use base I/O address ranges from 218 to 33C.

#### **System Memory Map**

| Address           | Used By                     | Comments                                                                                                    |
|-------------------|-----------------------------|----------------------------------------------------------------------------------------------------|
| 0000-<br>9FFFF    | 640K on system<br>board     | May be 64K to 640KB, depending on the model.                                                                                                    |
| A0000-<br>BFFFF   | Display adapter<br>reserved | EGA and VGA <sup>TM</sup> use all of this, CGA and MDA use a portion of it.                                                                                                    |
| C0000-<br>DFFFF   | Reserved for ROM expansion  | Used for I/O channel BIOS, as in the disk controller. • C0000 through C7FFF (EGA/VGA BIOS) • C8000 through CBFFF (Hard disk BIOS) • D0000 through DFFFF (Cluster/network adapter BIOS) |
| E0000-<br>EFFFF   | Expansion of system ROM     | For the $AT^{TM}$ .                                                                                                    |
| F0000-<br>FFFFF   | System ROM                  | May be duplicate of ROM in higher memory.                                                                                                    |
| 100000-<br>FDFFFF | Memory expansion            | For the AT.                                                                                                    |
| FE0000-<br>FEFFFF | Reserved                    | For the AT.                                                                                                    |
| FF0000-<br>FFFFFF | 64K ROM BIOS                | For the AT.                                                                                                    |

### System I/O Addresses - Up to 3FF

| Address<br>Block | Addresses<br>Used | Description                                                        |
|------------------|-------------------|--------------------------------------------------------------------|
| 000 – 03F        |                   | Reserved for Motherboard                                           |
| 040 – 07F        |                   | Reserved for Motherboard                                           |
| 080 – 0BF        |                   | Reserved for Motherboard                                           |
| 0C0 – 0FF        |                   | Reserved for Motherboard                                           |
| 100 – 13F        |                   |                                                                    |
| 140 – 17F        |                   |                                                                    |
| 180 – 1BF        |                   |                                                                    |
| 1C0 – 1FF        | 1F0 – 1F8         | Fixed Disk                                                         |
| 200 – 23F        |                   |                                                                    |
| 240 – 27F        | 278 – 27F         | LPT2, IDE controllers, and<br>multifunction boards (game<br>ports) |

#### System I/O Addresses - Up to 3FF

| Address<br>Block | Addresses<br>Used                                | Description                                                        |
|------------------|--------------------------------------------------|--------------------------------------------------------------------|
| 280 – 2BF        |                                                  |                                                                    |
| 2C0 – 2FF        | 2E8 – 2EF<br>2F8 – 2FF                           | COM4<br>COM2                                                       |
| 300 – 33F        |                                                  |                                                                    |
| 340 – 37F        | 378 – 37F                                        | LPT1                                                               |
| 380 – 3BF        | 3B0 – 3BF                                        | Monochrome Display and<br>LPT3                                     |
| 3C0 – 3FF        | 3D0 – 3DF<br>3E8 – 3EF<br>3F0 – 3F7<br>3F8 – 3FF | Graphics Monitor Adapter<br>COM3<br>Floppy Disk Controller<br>COM1 |

# **Troubleshooting and Technical Support**

If installation fails or you are trying to resolve a problem, try the following before calling the Comtrol technical support line:

- Check to make sure the cables are connected properly.
- Make sure that the expansion slot screw was replaced after inserting the controller.
- Check modem signal settings if the modem cannot send or receive data.
- Verify that the DIP switch setting is correct.
- Reinstall the controller, making sure that any SIMMs are seated properly.

If you have not been able to get the controller operating:

- 1. Turn off your PC and insert the diagnostic diskette.
- 2. Boot the PC and follow the instructions provided by the diagnostic diskette.

Use the following table to gather information before calling Comtrol's technical support.

### **Support Call Information**

| Item                                                      | Your System Information |
|-----------------------------------------------------------|-------------------------|
| Controller type                                           | 2-port                  |
| Base I/O address                                          |                         |
| Operating system type and release                         |                         |
| PC make, model, and speed                                 |                         |
| List of other devices in<br>the PC and their<br>addresses |                         |

# **Contacting Comtrol**

Use any of the following methods to contact Comtrol:

### **Corporate Headquarters:**

email: support@comtrol.com

URI: www.comtrol.com

FAX: (612) 631-8117Phone: (612) 631-765

• FTP Site: ftp://ftp.comtrol.com

• BBS (for device driver updates): (612) 631-8310

Note: The BBS supports modem speeds up to 28.8 Kbps with 8 bits and no parity.

### **Comtrol Europe:**

email: support@comtrol.co.uk

URI: www.comtrol.co.uk

• FAX: +44 (0) 1 869-323-211

• Phone: +44 (0) 1 869-323-220

• BBS: +44 (0) 1 869-243-687

Note: The BBS supports modem speeds up to 28.8 Kbps with 8 bits and no parity.

Comtrol has a staff of hardware and software engineers, and technicians available to help you.

First Edition, November 18, 1996

Copyright  $^{\odot}$  1995-6. Comtrol Corporation. All Rights Reserved.

Comtrol Corporation makes no representations or warranties with regard to the contents of this reference card or to the suitability of the Comtrol controllers for any particular purpose.

Comtrol is a trademark of Comtrol Corporation. The Hostess series is a registered trademark of Comtrol Corporation. The Comtrol logo is a registered trademark of Control Systems, Inc.

AT and VGA are trademarks of International Business Machines Corporation.